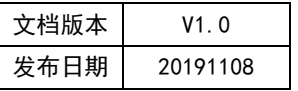

# APT32F172 CTC 应用开发指南

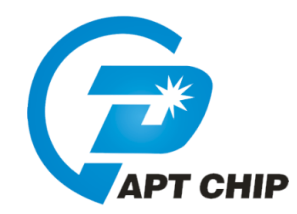

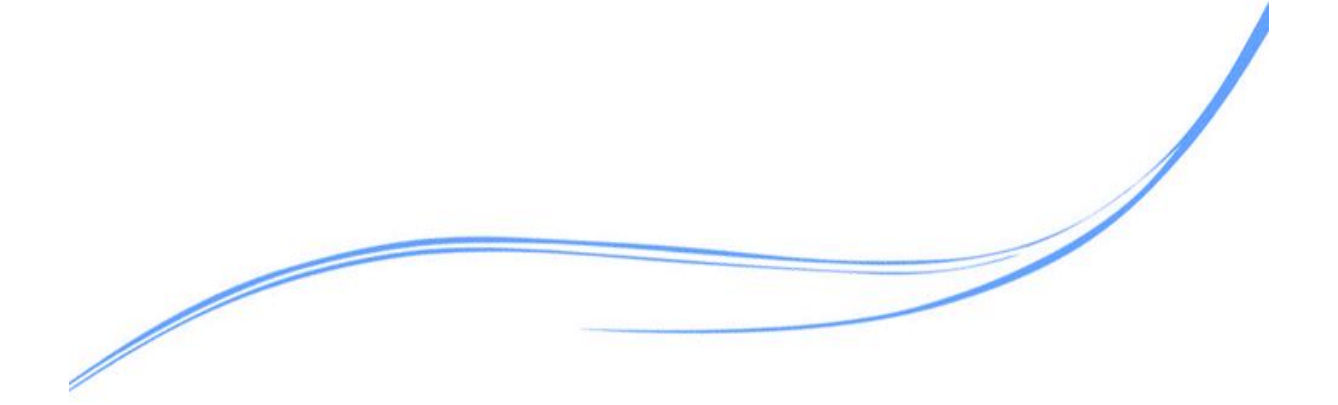

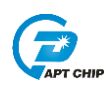

## 目录

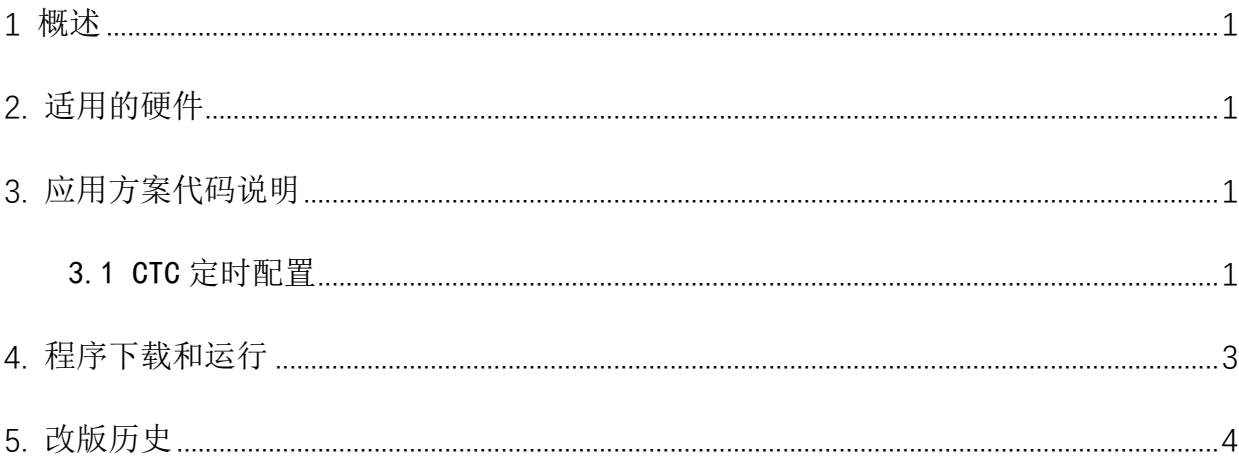

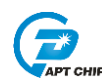

#### <span id="page-2-0"></span>1 概述

本文介绍了在APT32F172中使用CTC的应用范例。

#### <span id="page-2-1"></span>2. 适用的硬件

该例程使用于 APT32F172 开发板 APT-DB172

#### <span id="page-2-2"></span>3. 应用方案代码说明

基于 APT32F172 完整的库文件系统, 可以很方便的对 CTC 讲行配置。

#### <span id="page-2-3"></span>3.1 CTC 定时配置

#### 软件配置:

开启内部主频 20MHz, 并作为系统时钟。

使能外部晶振 32.768K

PB0.0 输出高电平 2s, 低电平 2s 方波

//CTC Functions //EntryParameter:NONE //ReturnValue:NONE 

//计算公式: Trct\_ck \* (2^32 - TIMDR)

void CTC CONFIG(void)

 $\{$ 

CTC\_RESET\_VALUE(); //CTC 所有寄存器复位赋值 CTC\_SoftReset(); /CTC 软件复位 CTC\_CIK\_CMD(ENABLE); CTC\_Config(CTC\_CLK\_Source\_set\_EMOSC,CTC\_BUZZ\_Freq\_1kHz,CTC\_Count\_Period\_PRDR); I/CTC 使用外部晶振振, buzz 输出频率为1Khz. 计数周期2s.若计数周期大于2s.周期=PRDR\*2S CTC->PRDR=0X01: CTC\_INT\_CMD(CTC\_INT\_PEND,ENABLE); //使能 CTC PEND 中断

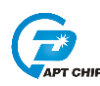

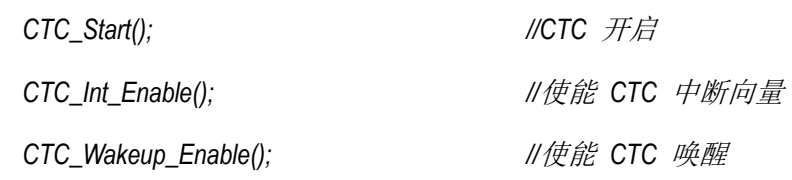

 $\left\{\right\}$ 

代码说明:

CTC\_Config(CTC\_CLK\_Source\_set\_EMOSC, CTC\_BUZZ\_Freq\_1kHz, CTC\_Count\_Period\_PRDR;

CTC CLK Source set EMOSC-----选择外部晶振作为时钟源

CTC BUZZ Freq 1kHz-----若使用 CTC out 口, 则输出周期=1K, 占空比=50% PWM 波形 CTC\_Count\_Period\_PRD ----- CTC 周期中断选择 PRD 寄存器配置, 周期-PRDR\*2S

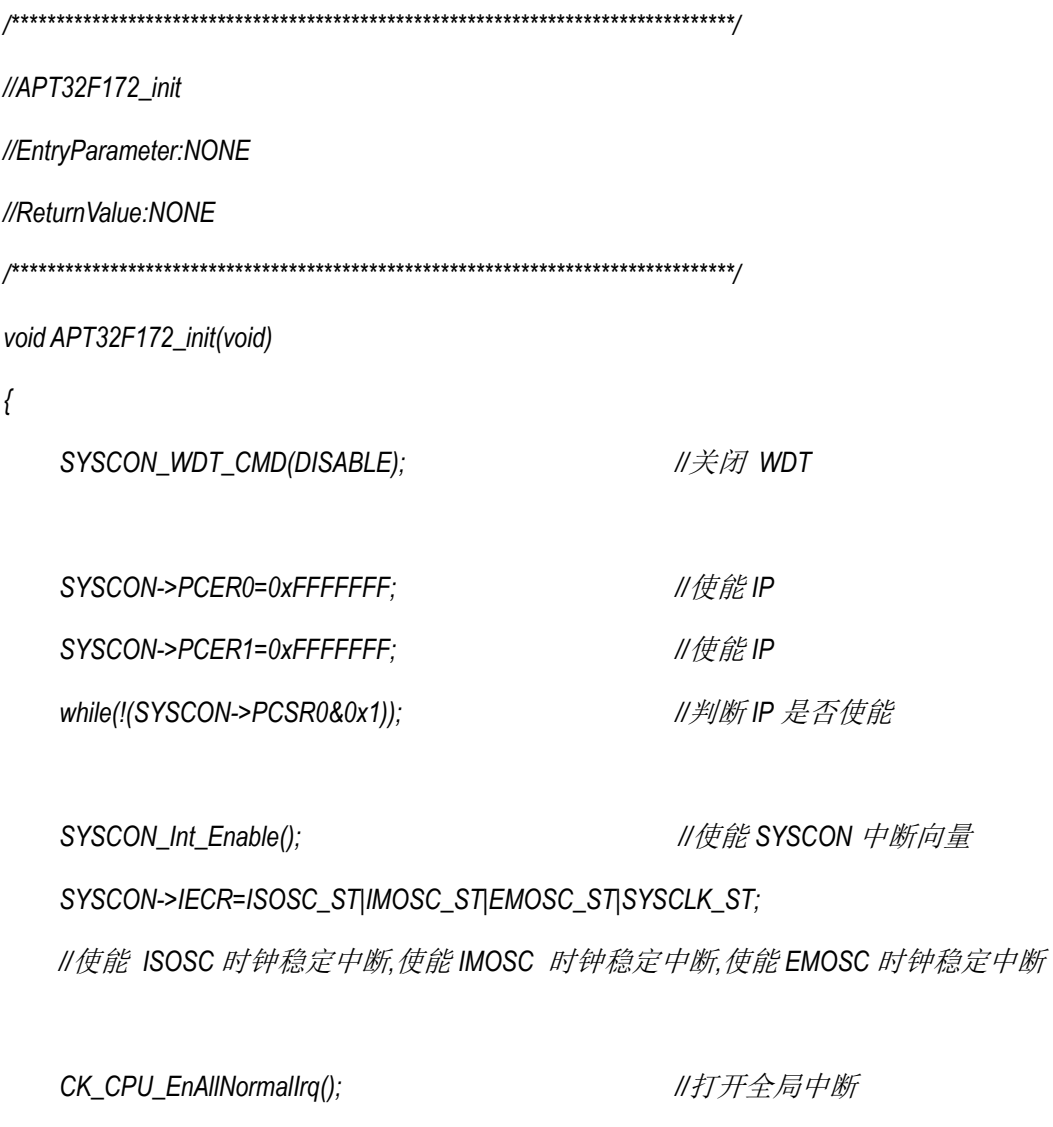

SYSCON\_CONFIG();

//syscon 参数 初始化

```
《APT32F172 CTC 应用开发指南》
   CTC_CONFIG ();
                                  //CTC 初始化
\left\{\right\}//main
int main(void)
\{APT32F172_init();
       while(1)\{SYSCON_IWDCNT_Reload();
                                           //清狗
          GPIO_Write_High(GPIOB0,0);
          PCLK_goto_idle_mode();
          GPIO_Write_Low(GPIOB0,0);
          PCLK_goto_idle_mode();
       \,\}
```
### <span id="page-4-0"></span>4. 程序下载和运行

- 将目标板与仿真器连接, 分别为 VDD SCLK SWIO GND  $1$  .
- 定时测试将示波器挂在对应 TOGGLE IO 上 2.
- 定时观察示波器波形 3.

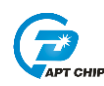

## <span id="page-5-0"></span>**5.** 改版历史

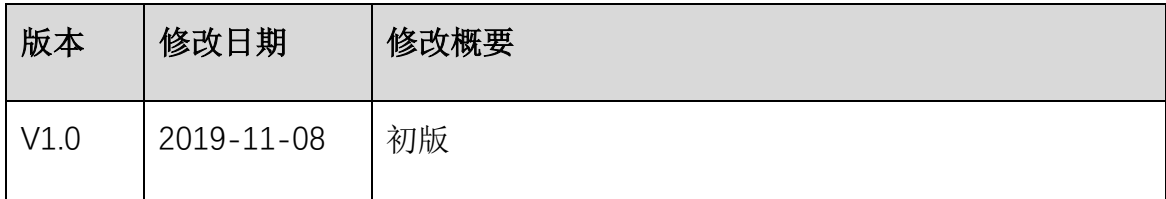